# **RealtiPLUSWeb Release Notes January 9, 2006**

The following describes the features added to RealtiPLUSWeb in this latest update. If you have any questions on the usage of any of these features, be sure to call Support at 416-367-0600, 0 or 800-363-2253, 0. Thank you for your continuing usage of RealtiPLUSWeb and for your valuable feedback on program enhancements.

### **Lender Lists**

When you drop down the list of lenders on the mortgage screen you can now either view your lenders either by Other Lenders and TitlePLUS Confirmed Lenders (using the Lender tab as in the screen below), each list now sorted alphabetically, or, alternatively, show the lender list with only those lenders for which you have set up branches (using the Lender Branches tab).

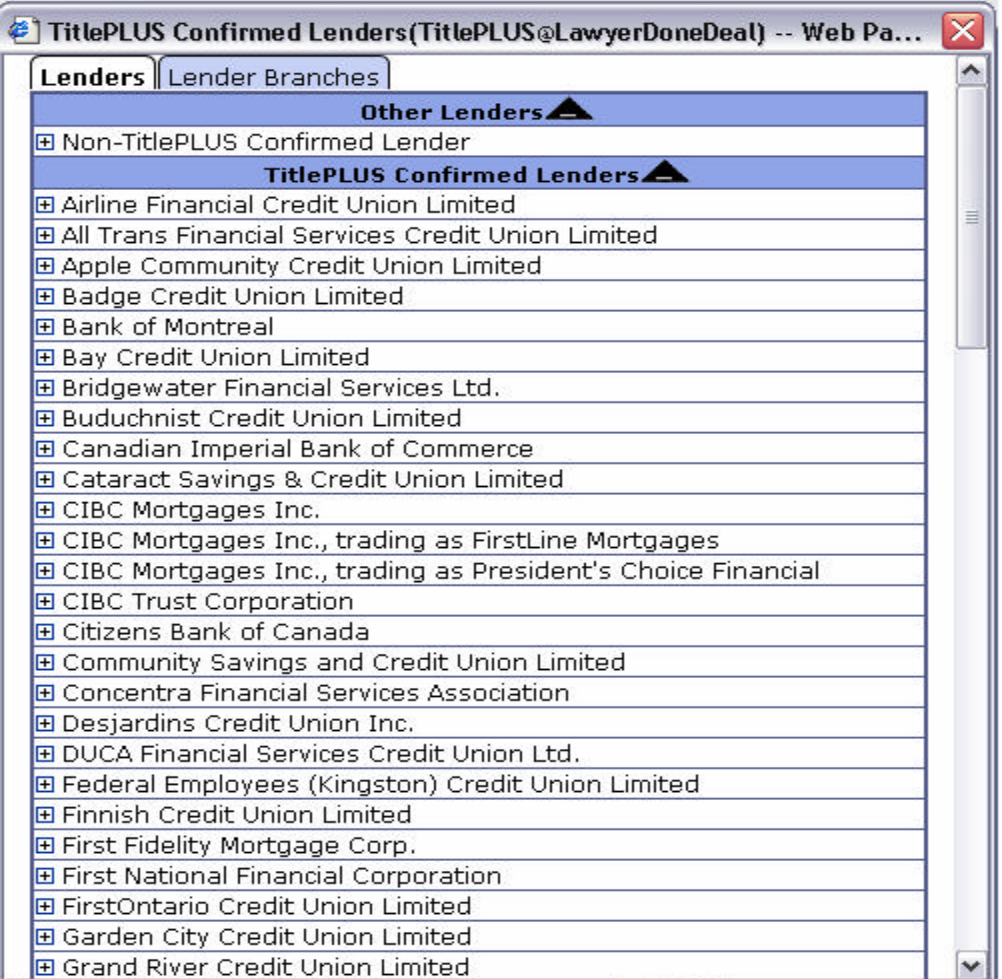

## **File Copy**

On a file copy, you can now select information to copy and additionally, you can copy the vendor as purchaser or as vendor etc. You can select to copy from any type of transaction to any other type of transaction, for example, from a purchase to a sale, from a sale to a purchase, from a Polaris Only to a mortgage, etc.

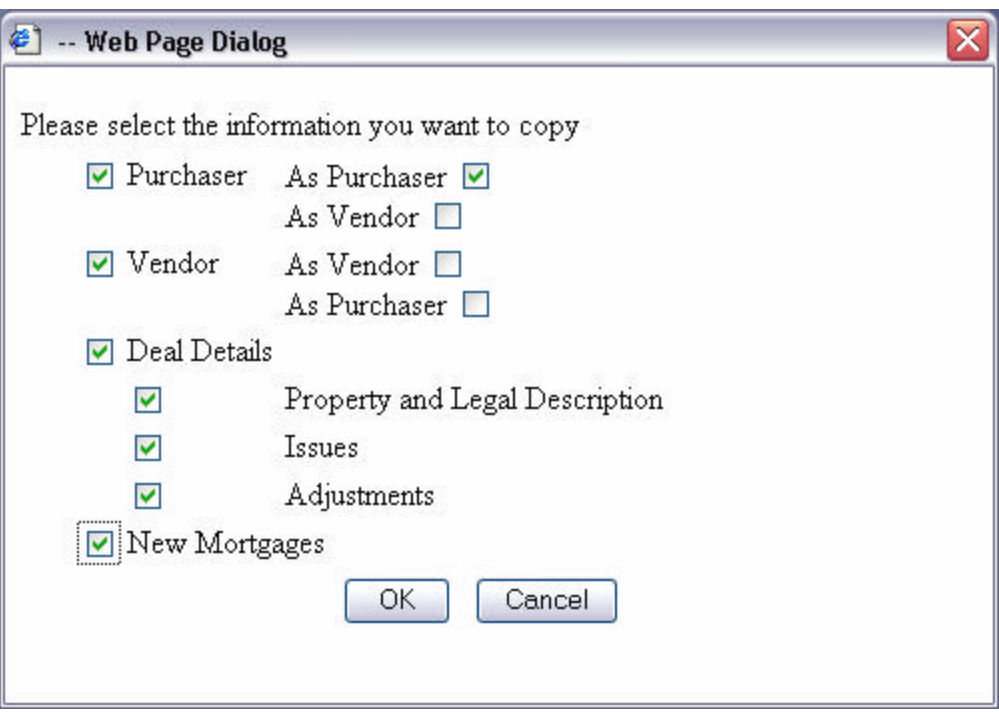

#### **Register Mortgage Under Different Lender**

If you need to have a mortgagee registered under a different name, the capability is now available. On the Lender screen you now have the question: Register Mortgage Under Different Lender. If you click the indicator to the right of this prompt, you will have fields to enter a registered name and a different registered address. You have the ability to enter multiple registered names and addresses as you can continue to enter further names and addresses. These names and addresses will print on the POLARIS Charge and will also be exported to Teraview.

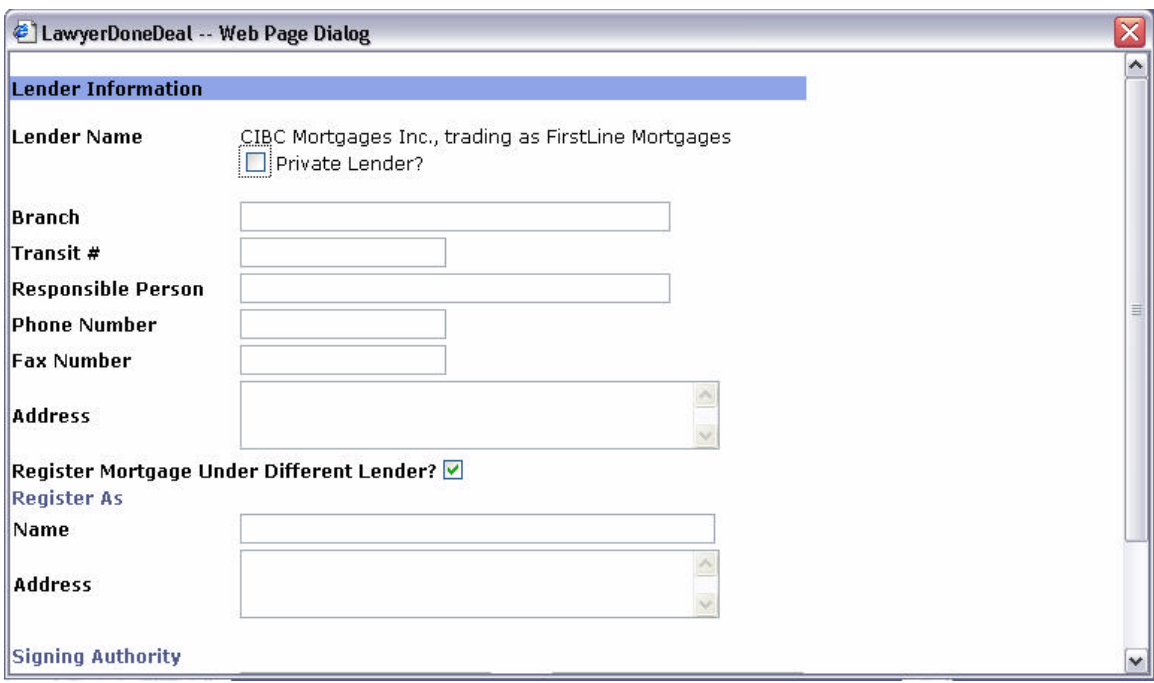

#### **Fax Numbers Print on Letters**

If you have selected Delivered Via Fax either within the Document itself or on Document Control section of the Documents screen, the fax number now prints at the top of your letters. Of course, in order for this feature to work, you must have a fax number entered for the individual/company to which this letter is addressed. If more than one fax number is entered for a party, the first one will be printed.

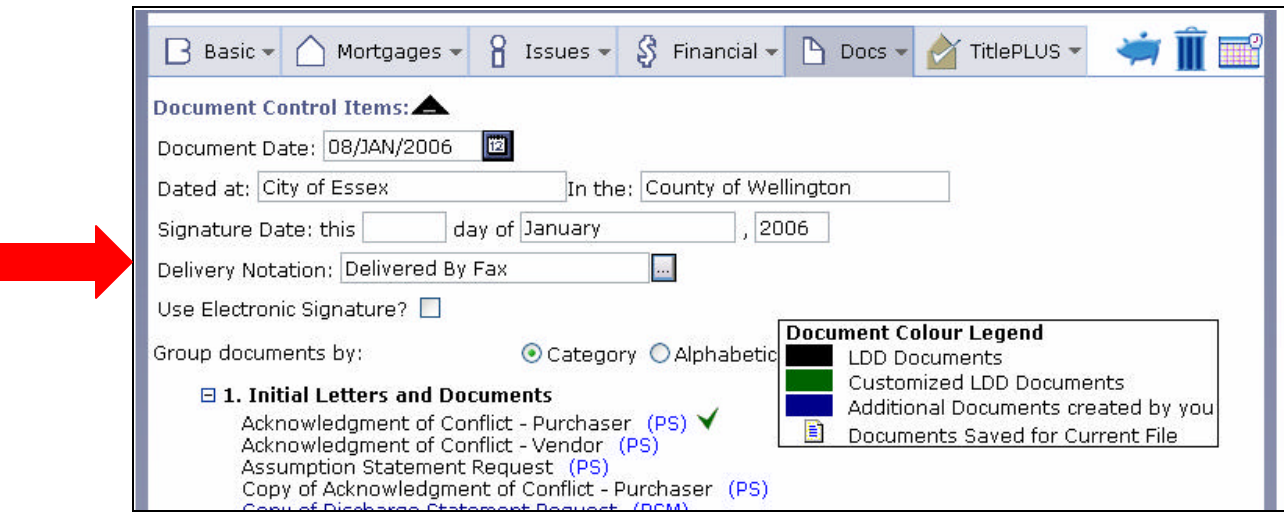

#### **Mortgage Schedules – Current version date and form number display on list**

To help you ensure that you are using the latest forms of Schedules, when you drop down the list of mortgage schedules, you will see to the right of each mortgage schedule name, a notation of either **Ver:** and a version date/code or **Mod:** and a date. The **Ver:** (Version) specifies the version of the form that is included on the web, either with a version code and/or a version date, found on the form itself. If there is no version code or form number on the form itself, you will find the word **Mod:** and to the right, the date is the date that LDD prepared or last modified the form.

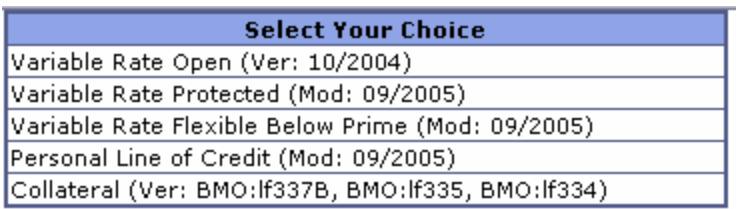

#### **Province Selection**

You may have noticed that now when you log in to RealtiPLUSWeb, you have a province selection. LawyerDoneDeal has recently introduced it's Alberta version of RealtiPLUSWeb, called RealtiOnlineWeb. If you have any transactions in Alberta, you can use this version to do those transactions. LawyerDoneDeal will be introducing real estate products in other provinces as well.

To always select the Ontario version, you do not have to specify a Province at the bottom each time - just leave the default selected as **My Province Version**.

#### **Create your own Closing Paragraph in Letters**

If you wish to make changes to your closing paragraph in your letters including bolding, reducing the spacing between the signature line and initials etc., the **Custom** option now gives you further flexibility in making these changes.

When you modify the document, under the Signature area, select Custom, then type in how you wish the firm name, lawyer name details to appear including bolding etc. If you wish, you can add the initials here as well, and then select "Do Not Include" in the Initials section.

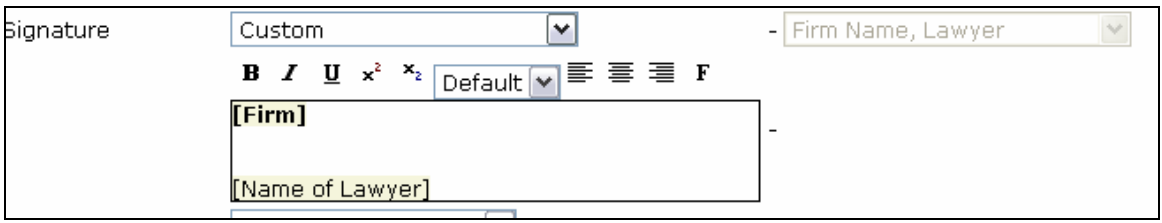

#### **Other Changes**

Fire insurance fields now show on Sale transactions with a VTB mortgage. Fax sheet now has custom option for addressee Request by Non-Residents for a Certificate – modified for multiple vendors Royal Bank Report Update updated version: Form 3326(2004/09)- Request for Mortgage Funds, Interim, and Final report on Title and Security Royal Bank Schedule for Guarantee updated Tarion limit in Report to Vendor – wording updated